## How to use WL-5450AP Repeater mode connect to another wireless device?

WL-5450AP repeater mode is WDS repeater, so it can connect other wireless device with MAC address.

So you can set another station in Bridge mode.

This is an example of WDS repeater operates.

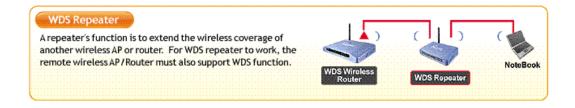

You can follow the step to set WL-5450 WDS repeater mode

1. Change your mode to Repeater.

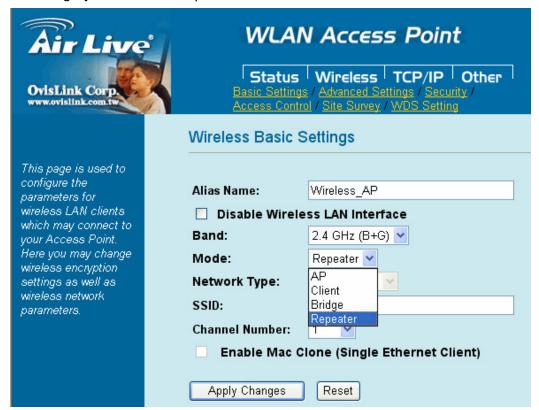

2.Set your repeater SSID and channel (the channel must set with another WDS device as the same)

| OvisLink Corp.                                                                                                    | WLAN Access Point  Status Wireless TCP/IP Other Basic Settings / Advanced Settings / Security / Access Control / Site Survey / WDS Setting                                                                                      |
|----------------------------------------------------------------------------------------------------|----------------------------------------------------------------------------------------------------|
|                                                                                                    | Wireless Basic Settings                                                                                                    |
| This page is used to configure the parameters for wireless LAN clients which may connect to your Access Point. Here you may change wireless encryption settings as well as wireless network parameters. | Alias Name: Wireless_AP  Disable Wireless LAN Interface  Band: 2.4 GHz (B+G)   Mode: Repeater  Network Type: Infrastructure  SSID: Repeater  Channel Number: 1   Enable Mac Clone (Single Ethernet Client)  Apply Changes Reset |

3.Go to Wireless->WDS setting page, enable WDS and set other device's mac address into mac table.

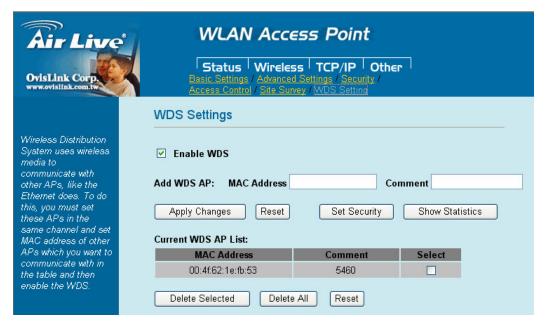

4.After device reboot , go to Status page to check setting is correct , and set WL-5450 mac address into other device's mac table.

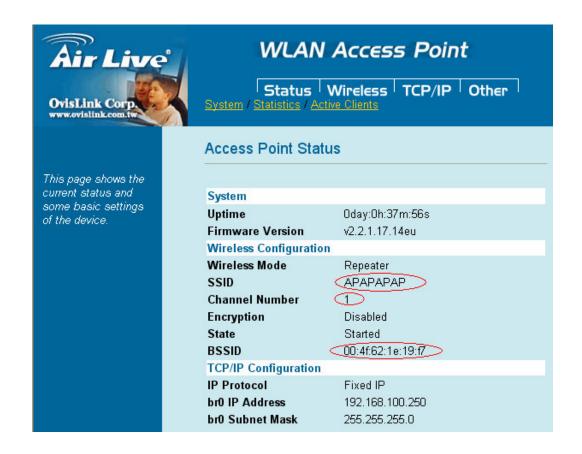

5. Try to ping WL-5450AP and wireless client from another WDS device.